Banque en Direct

# Votre aide-mémoire pour RBC® Banque en direct

La commodité et la sécurité pour gérer tous vos besoins bancaires quotidiens

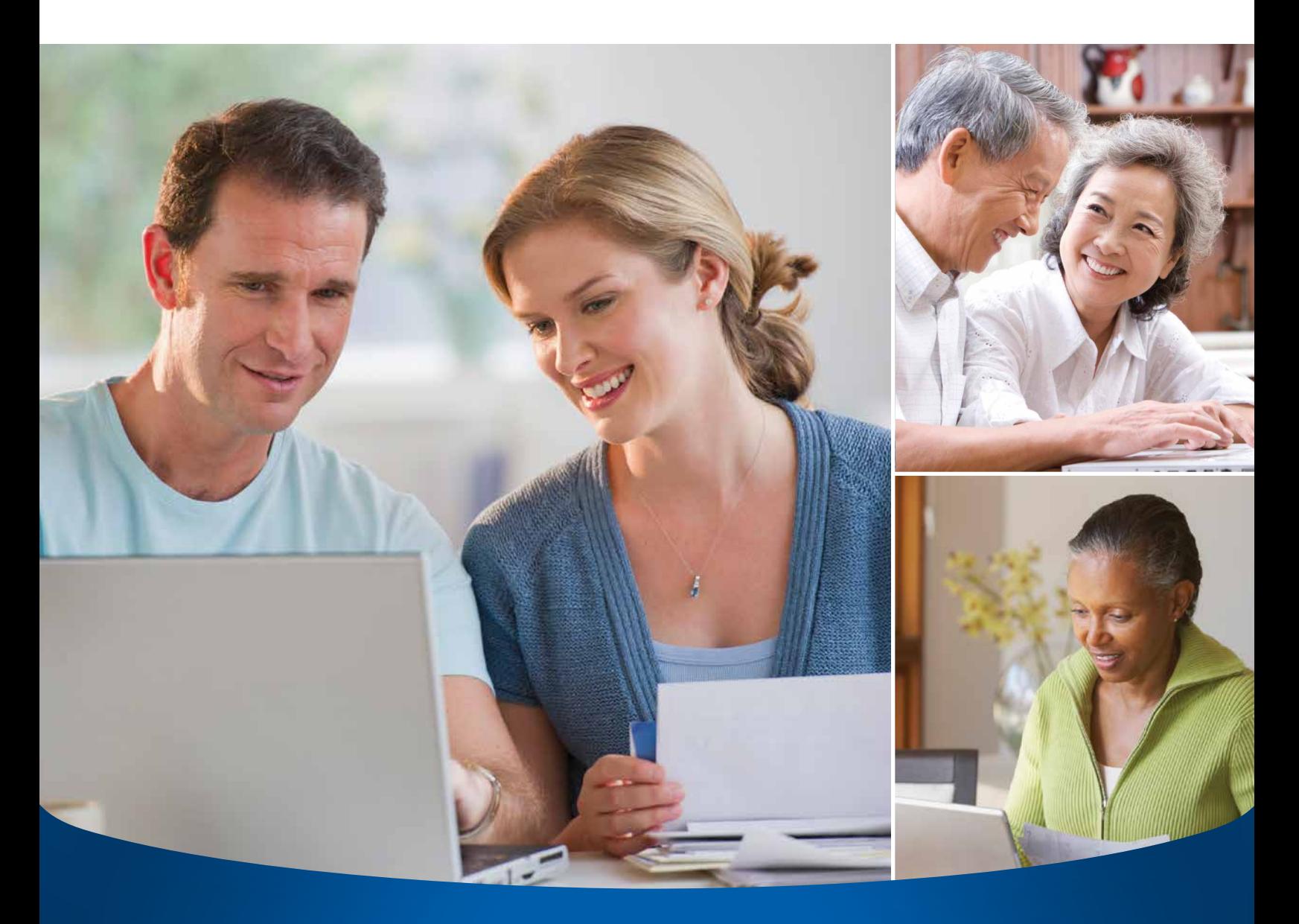

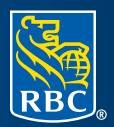

**RBC Banque Royale** 

### Un moyen pratique et sécuritaire de faire ses opérations bancaires

Que vous soyez une personne occupée ou que vous souhaitiez exercer un contrôle accru sur vos opérations bancaires, RBC Banque en direct vous offre la commodité et la sécurité dont vous avez besoin. Grâce à sa facilité de navigation et à ses caractéristiques et services, vous pouvez faire vos opérations, partout, en tout temps, et économiser temps et argent.

### Voici ce que vous trouverez dans le présent guide

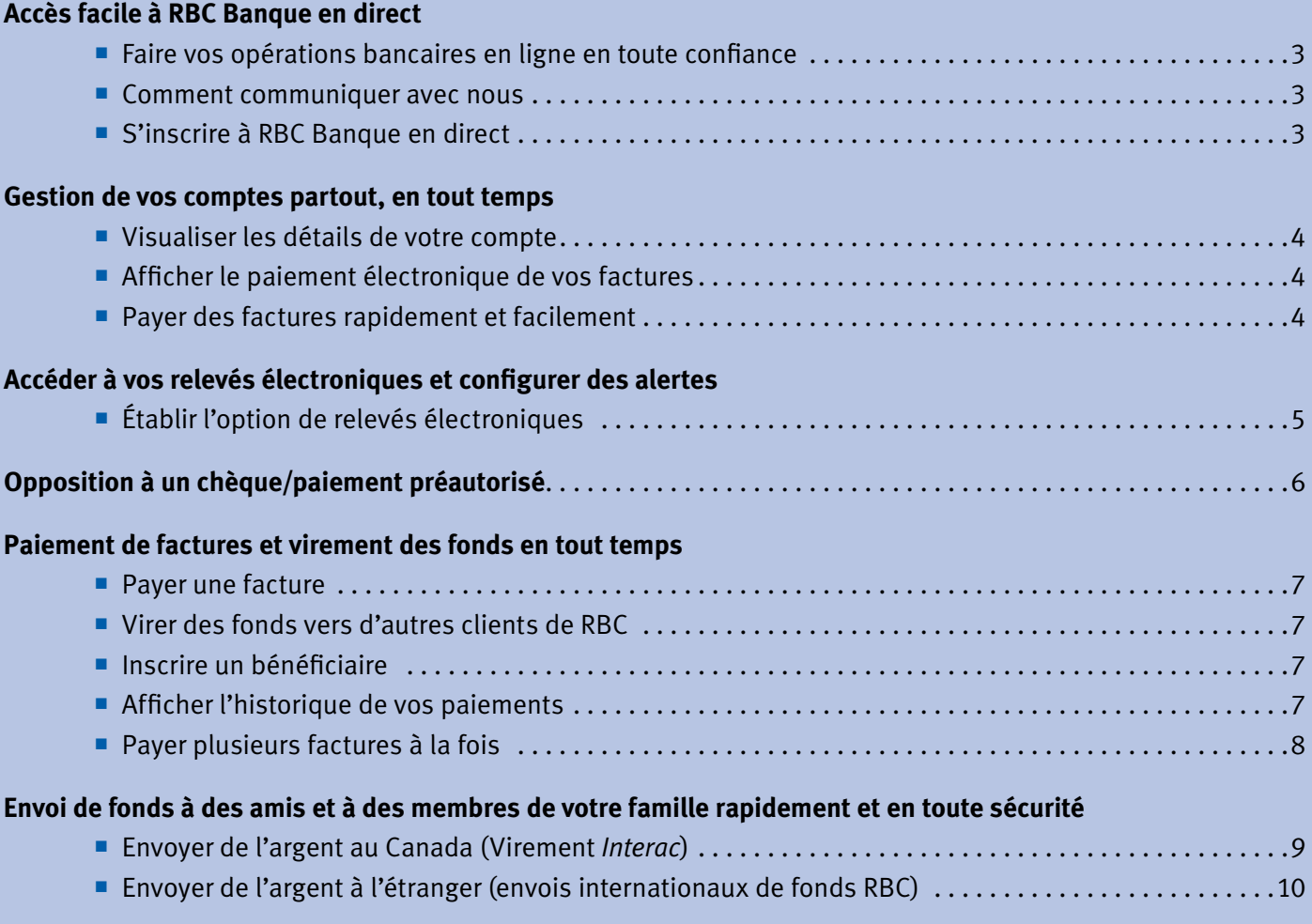

## Accès facile à RBC Banque en direct

### **Faites vos opérations bancaires en ligne en toute confiance**

La protection des renseignements personnels, commerciaux et financiers des utilisateurs de RBC Banque en direct<sup>1</sup> est notre plus grande préoccupation. RBC Banque en direct est sûr et protégé. Chaque fois que vous accédez à votre compte en ligne, vous êtes protégé par les plus récentes fonctions de sécurité et de chiffrement :

- Notre **système de protection de l'ouverture de session** emploie des techniques de protection perfectionnées pour vérifier votre identité en mettant une barrière supplémentaire entre vos comptes en ligne et tout utilisateur non autorisé.
- La **Garantie de sécurité RBC Banque en direct** vous offre une plus grande tranquillité d'esprit. Si quelqu'un effectue une opération non autorisée par l'entremise de RBC Banque en direct, le client est remboursé de l'intégralité des pertes enregistrées dans ses comptes<sup>2</sup>.

### **Comment communiquer avec nous**

Si vous devez communiquer avec nous, vous pouvez le faire facilement de nombreuses façons. En sélectionnant l'onglet Service clientèle dans Banque en direct, vous trouverez l'aide dont vous avez besoin :

- **Centre de réponses**  Vous avez des questions ? Vous trouverez les réponses aux questions le plus souvent posées.
- **Communications** Communiquez avec nous par téléphone, en vous présentant à l'une de nos succursales ou en ligne. Vous pouvez également nous envoyer un message par l'entremise de notre Centre de messagerie, qui constitue une façon sûre et confidentielle de communiquer avec nous en ligne.
- **Plan du site** Trouvez des liens vers des renseignements sur Banque en direct.

## S'inscrire à RBC Banque en direct

Vous pouvez choisir parmi trois moyens faciles et sécuritaires de s'inscrire à RBC Banque en direct<sup>3</sup>.

- 1. Pour s'inscrire par téléphone :
	- Appelez-nous, sans frais, au 1 800 769-2555, en tout temps.
- 2. Pour s'inscrire en ligne :
	- Visitez le **www.rbc.com/adherez** et suivez les directives simples à l'écran. Vous devrez préciser les renseignements suivants :
		- Votre adresse,
		- Les détails de votre compte bancaire,
		- Les réponses à des questions de sécurité supplémentaires.
- 3. Pour s'inscrire en succursale :
	- Présentez-vous à l'une de nos succursales. Nous pouvons aussi vous faire une démonstration de l'utilisation de Banque en direct pour vous aider à commencer.

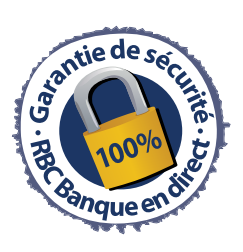

### Gestion de vos comptes partout, en tout temps

### **Sommaire des comptes**

Lorsque vous ouvrez une session dans Banque en direct, le système vous amène directement à la page Sommaire des comptes, où vous trouverez une liste complète de vos comptes, vos cartes de crédit, vos prêts hypothécaires, vos prêts et plus encore.

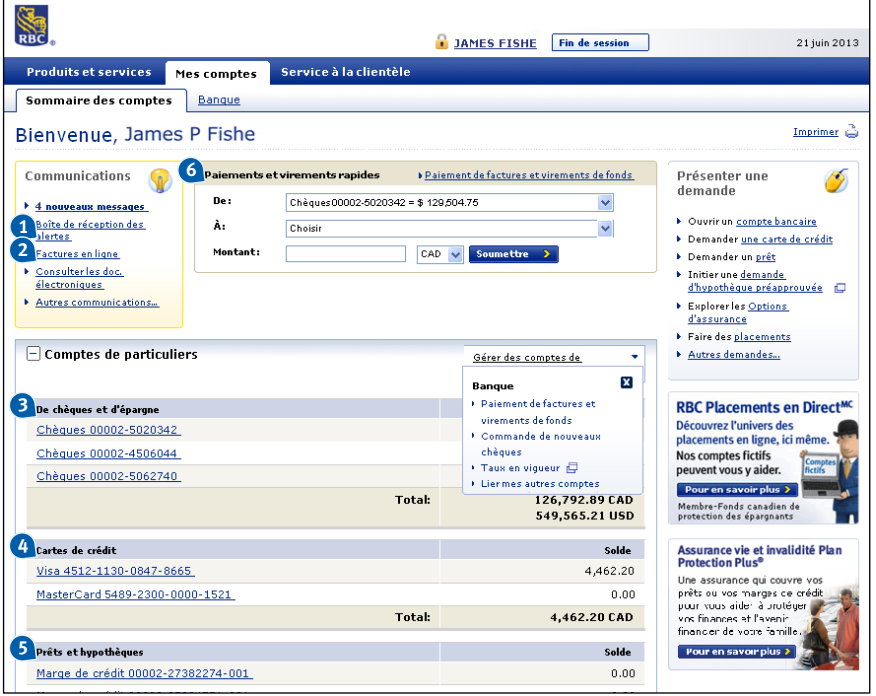

### **Boîte de réception des alertes 1**

Alertes RBC est un service qui vous permet de garder la maîtrise de vos finances grâce à des avis par courriel et messagerie texte.

### **Consulter vos factures électroniques 2 6**

Le service de facturation électronique RBC (un service offert par Postes Canada) vous permet maintenant de recevoir vos factures en ligne et de les payer au moyen de RBC Banque en direct.

### **Chèques et épargne 3**

Cliquez sur le nom de n'importe quel compte pour afficher les détails d'un compte de chèques ou d'un compte d'épargne.

### **Cartes de crédit 4**

Cliquez simplement sur le numéro du compte pour afficher les renseignements sur le compte et toutes les opérations récentes.

### **5 Prêts/hypothèques**

Vérifiez le solde des marges de crédit, des prêts et des hypothèques, et passez en revue les opérations et les paiements récents.

### **Payer des factures rapidement et facilement**

- Dans le menu déroulant, sélectionnez le compte de prélèvement à partir duquel vous voulez retirer des fonds.
- Sélectionnez le compte de carte de crédit, le compte de téléphone, le compte personnel ou le compte d'entreprise dans lequel vous souhaitez acheminer des fonds.
- Entrez le montant, sélectionnez la devise dans le menu déroulant au besoin et cliquez sur « Soumettre ».

Vous accéderez alors à une page où vous devrez confirmer ou annuler votre opération. Vous pouvez passer en revue les détails de votre opération aux fins d'exactitude, puis sélectionner « Confirmer » pour recevoir votre numéro de confirmation. Rien de plus simple !

#### **Le saviez-vous ?**

Vous pouvez commander des chèques personnalisés au moyen de RBC Banque en direct. Cliquez simplement sur « Commander des chèques » sous Services de comptes et suivez les directives pour effectuer la commande.

### **Accéder à vos relevés électroniques et configurer des alertes**

Vous pouvez accéder en tout temps et facilement aux renseignements sur votre compte, que ce soit au moyen de Banque en direct ou de votre téléphone cellulaire.

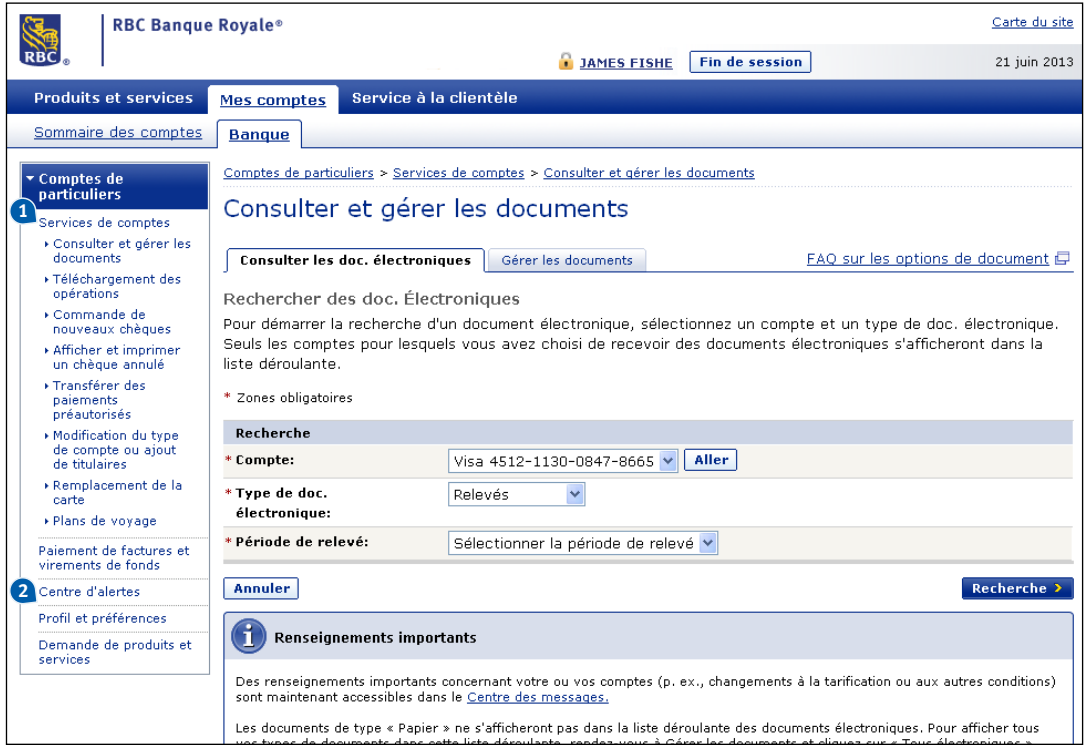

### **Consulter et gérer des documents 1 2 Centre d'alertes**

Accédez à vos relevés électroniques et à vos confirmations d'opérations, partout, en tout temps. Vos documents électroniques sont stockés pour une période pouvant atteindre sept ans. Vous pouvez aussi les imprimer ou les enregistrer sur votre propre ordinateur.

### **Comment établir l'option de relevés électroniques**

- Cliquez sur « Consulter et gérer les documents », puis, pour établir cette option pour chaque compte, cliquez sur « Gérer les documents » et sélectionnez l'option de relevé électronique dans le menu déroulant en regard de chaque compte.
- Une fois que vous avez établi l'option, vous pouvez voir vos documents en cliquant sur Consulter des documents électroniques à la page Consulter et gérer des documents.

Vous pouvez configurer vos préférences et décider de recevoir des alertes à votre adresse courriel ou téléphone cellulaire (par texto). Vous pouvez décider de recevoir des alertes lorsque les opérations suivantes sont effectuées à vos comptes de dépôt RBC :

- **Retraits importants,**
- Dépôts importants,
- Faible solde de compte,
- Alertes liées à votre budget ou à votre valeur nette, selon les préférences que vous aurez configurées dans *ma*GestionFinancièreMC.

### **Le saviez-vous ?**

Si vous ne voulez pas recevoir d'alertes sur votre cellulaire le soir, vous pouvez établir l'option « Ne pas déranger » pendant une période déterminée. Toutes les alertes envoyées pendant cette période seront envoyées à nouveau plus tard.

### **Opposition à un chèque/paiement préautorisé**

Vous avez la possibilité d'arrêter le paiement d'un chèque que vous avez fait ou un paiement préautorisé que vous avez établi, pourvu que l'opération n'ait pas déjà été traitée. De plus, les frais d'opposition au paiement en ligne sont inférieurs à ceux facturés en succursale<sup>4</sup>.

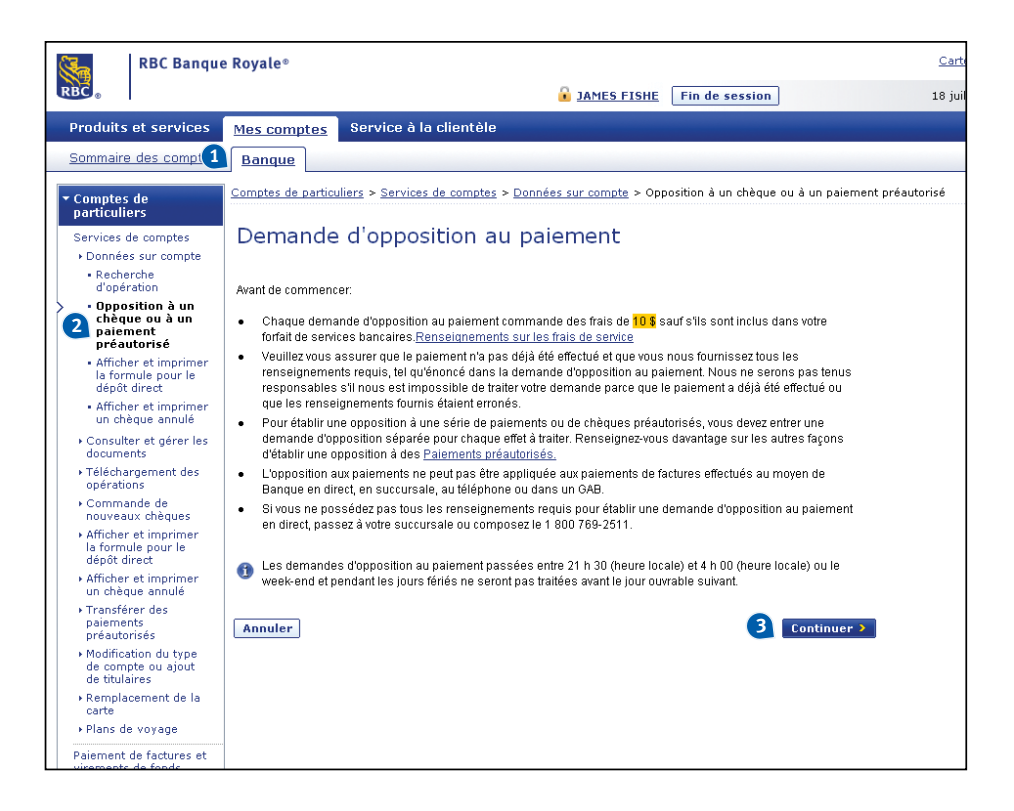

#### **Comment effectuer un paiement**

- **1** À partir de la page Sommaire des comptes ou de l'onglet Banque, sélectionnez l'un de vos comptes de chèques ou de vos comptes d'épargne.
- **2** Sous Détails sur le compte, cliquez sur « Opposition à un chèque ou à un paiement préautorisé ».
- **3** On vous avisera que des frais de 10 \$ s'appliquent, sauf si vous êtes titulaire d'un compte bancaire offrant ce service sans frais. Cliquez sur « Continuer ».

### À l'écran suivant :

- Sélectionnez le type de paiement visé par l'opposition : chèque ou paiement préautorisé.
- Entrez les détails du paiement, y compris le montant, la date et le bénéficiaire. Dans le cas des chèques, vous devrez avoir sous la main le numéro de série.
- Cliquez sur « Confirmer » pour terminer la demande.

### **Le saviez-vous ?**

En décidant de faire une demande d'opposition au paiement au moyen de Banque en direct, vous économiserez 8 \$ sur les frais habituels de 18 \$ en succursale<sup>5</sup>.

## Paiement de factures et virement des fonds en tout temps

### **Effectuer des paiements et virer des fonds**

Vous pouvez facilement payer des factures et virer des fonds à d'autres clients de RBC au moyen de RBC Banque en direct.

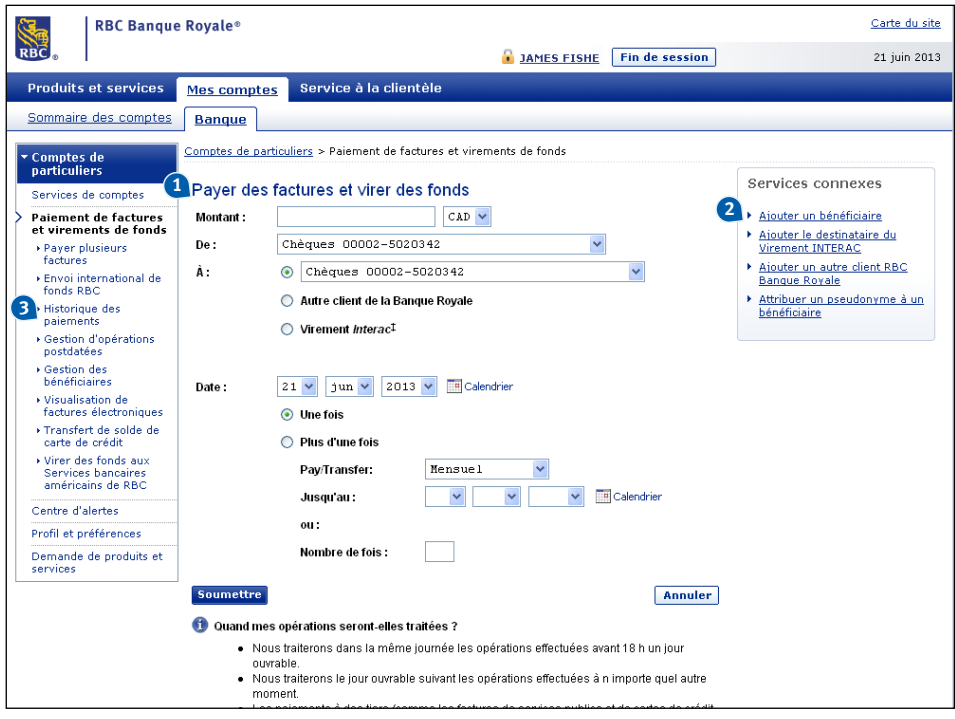

### **Payer des factures et virer des fonds 1 2**

Cliquez sur ce lien à la case Paiements et virements rapides de la page Sommaire des comptes.

### **Montant**

Entrez le montant.

### **De**

Sélectionnez le compte avec lequel vous souhaitez payer dans le menu déroulant (soit le compte à partir duquel les fonds seront retirés).

### **À**

Dans le menu déroulant, sélectionnez le bénéficiaire (personne ou entreprise que vous souhaitez payer ou vers laquelle vous souhaitez virer des fonds). Toute entité à l'origine de la facture que vous payez en succursale ou à un GAB est automatiquement considérée comme un bénéficiaire inscrit en ligne. De cette façon, vous pouvez facilement payer ces factures en ligne ou au moyen de votre téléphone cellulaire. **Quand ?**

Vous pouvez changer la date de votre paiement si vous souhaitez postdater l'opération. Vous pouvez aussi fixer des paiements ou des virements répétitifs, par exemple si vous voulez envoyer le même montant à quelqu'un chaque mois.

### **Soumettre le paiement**

Lorsque vous êtes prêt à terminer l'opération, cliquez sur « Soumettre ». À l'écran suivant, passez en revue les détails de votre opération et cliquez sur « Confirmer ».

### **Ajouter un bénéficiaire**

Pour ajouter un bénéficiaire, cliquez sur « Ajouter un bénéficiaire » sous Services connexes. Vous pourrez alors sélectionner l'entreprise que vous désirez ajouter à partir de la liste des fournisseurs disponibles et commencer à effectuer des paiements.

Pour ajouter un ami ou un membre de la famille qui a un compte RBC à titre de bénéficiaire, cliquez sur « Ajouter un autre client de RBC Banque Royale » sous Services connexes ou « Ajouter un bénéficiaire à Virement *Interac*‡ », selon le cas.

### **3 Historique des paiements**

Cette fonction vous donne la liste détaillée et une description complète de tous vos paiements. Vos paiements de factures sont enregistrés automatiquement au fur et à mesure. Vous pouvez les consulter en tout temps grâce à la fonctionnalité Historique de vos paiements en ligne. Vous pouvez également consulter tous les paiements effectués à un GAB et par l'entremise des Services bancaires par téléphone de RBC.

### **Le saviez-vous ?**

Vous pouvez envoyer sans frais des fonds à toute personne qui possède un compte bancaire à RBC<sup>4</sup>. Tout ce dont vous avez besoin est le numéro de succursale, le numéro de compte et le nom du compte.

### **Payer plusieurs factures à la fois**

Sauvez du temps en payant jusqu'à dix factures à la fois. Si vous effectuez plusieurs paiements à la fois à partir d'un même compte, il s'agit d'un moyen simple et rapide d'effectuer jusqu'à 10 paiements à la fois.

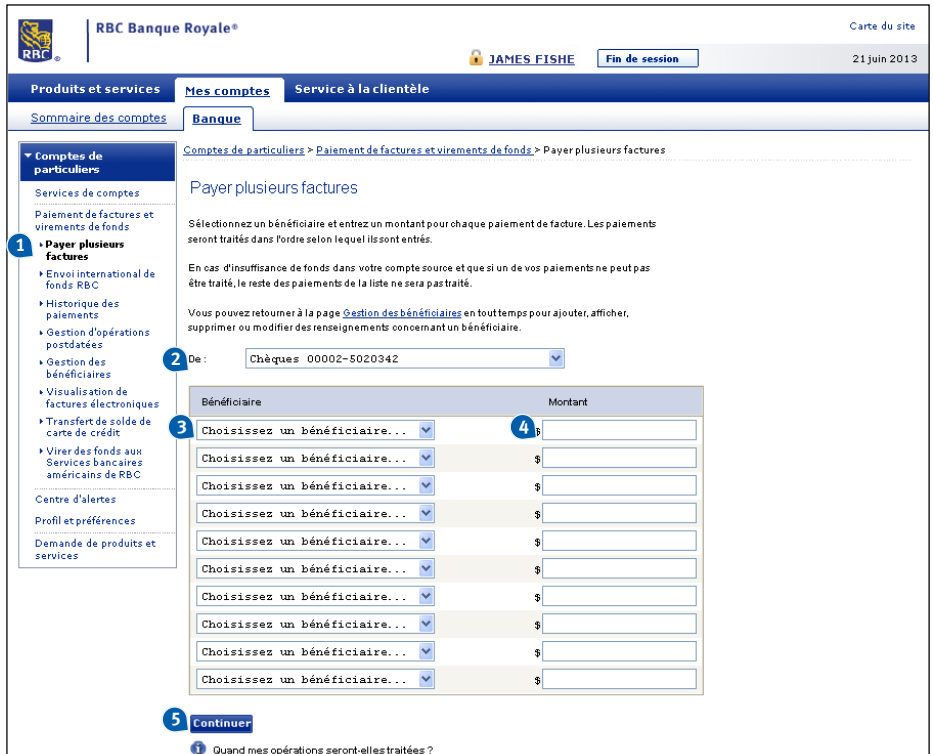

### **Comment payer plusieurs factures**

- **1 4** À la page Sommaire, cliquez sur « Payer des factures et virer des fonds », puis sur « Paiements de factures multiples » dans le menu de gauche.
- **2** Sélectionnez le compte à partir duquel les fonds seront retirés.
- **3** Sélectionnez les bénéficiaires dans les menus déroulants.
- Entrez le montant de chaque paiement.
- **5** Sélectionnez « Continuer », puis confirmez ou annulez vos opérations à la page suivante. Vous recevrez un numéro de référence pour vos dossiers.

### **Le saviez-vous ?**

En décidant de payer plusieurs factures à la fois, vous pouvez économiser, car ces paiements seront considérés comme une seule opération, ce qui signifie que les frais bancaires d'une seule opération s'appliqueront.

### Envoi de fonds à des amis et à des membres de votre famille rapidement et en toute sécurité

### **Envoyer de l'argent au Canada (Virement** *Interac***)**

Les opérations Virement *Interac*<sup>‡</sup> permettent d'envoyer des fonds rapidement au moyen de Banque en direct. Vous avez uniquement besoin du nom du destinataire et de son adresse courriel. Un avis par courriel sera ensuite envoyé à votre destinataire et comprendra le lien nécessaire pour qu'il puisse accepter le virement électronique.

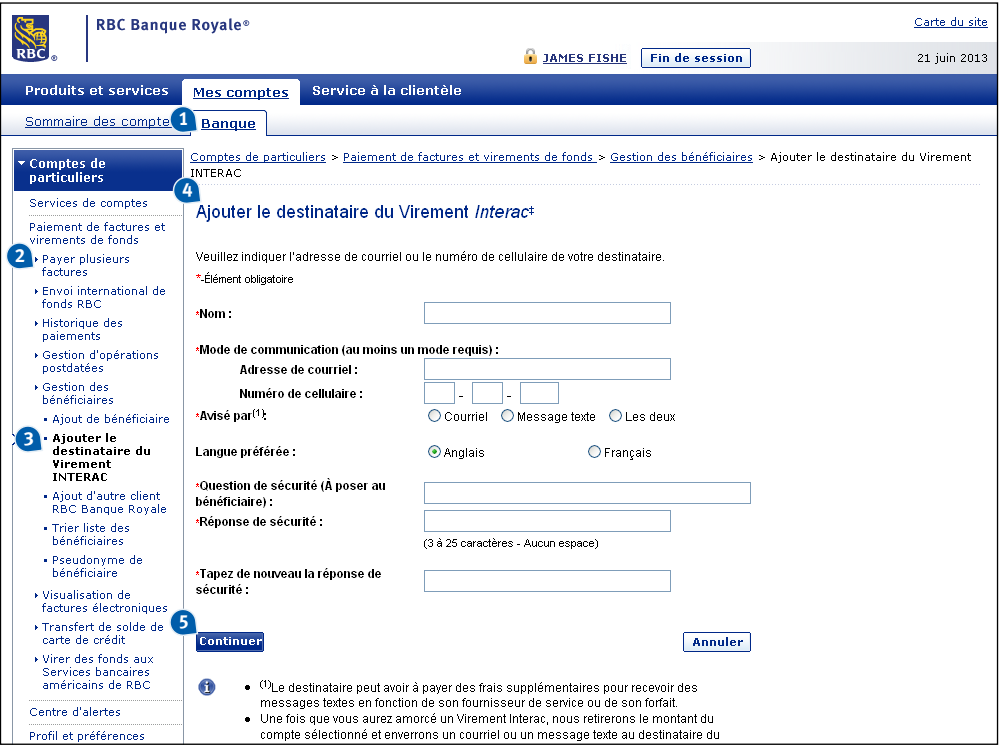

### **Comment ajouter un bénéficiaire au Virement** *Interac*

- **1 4** À partir de la page Sommaire des comptes, sélectionnez l'onglet Banque.
- **2** Sélectionnez Payer des factures et virer des fonds dans le menu de gauche. Puis, sélectionnez « Gérer les bénéficiaires ».
- **3** Sélectionnez « Ajouter un bénéficiaire au Virement *Interac*<sup>‡</sup> ».
	- Un écran s'affichera indiquant les frais du virement de fonds par *Interac* et expliquant le fonctionnement de ce service. Sélectionnez « OK ».
- Entrez le nom du destinataire, l'adresse électronique et une question d'identification personnelle.
- **5** Cliquez sur « Continuer ». À l'écran suivant, cliquez sur « Confirmer » ou « Annuler » à l'égard des détails sur le nouveau destinataire.

### **Le saviez-vous ?**

Effectuer un virement de fonds par Interac coûte seulement 1 \$ et certains forfaits bancaires, comme le Forfait bancaire sans limite Signature RBC® et le Forfait bancaire VIP RBC®, l'offrent déjà gratuitement.

### **Envoyer de l'argent à l'étranger (envois internationaux de fonds RBC)6**

Envoyez des fonds à vos amis et à votre famille outre-mer en quelques étapes toutes simples. Grâce aux Envois internationaux de fonds RBC®, vous pouvez envoyer facilement et de façon sécuritaire jusqu'à 2 500 \$ par jour pour seulement 13,50 \$7 .

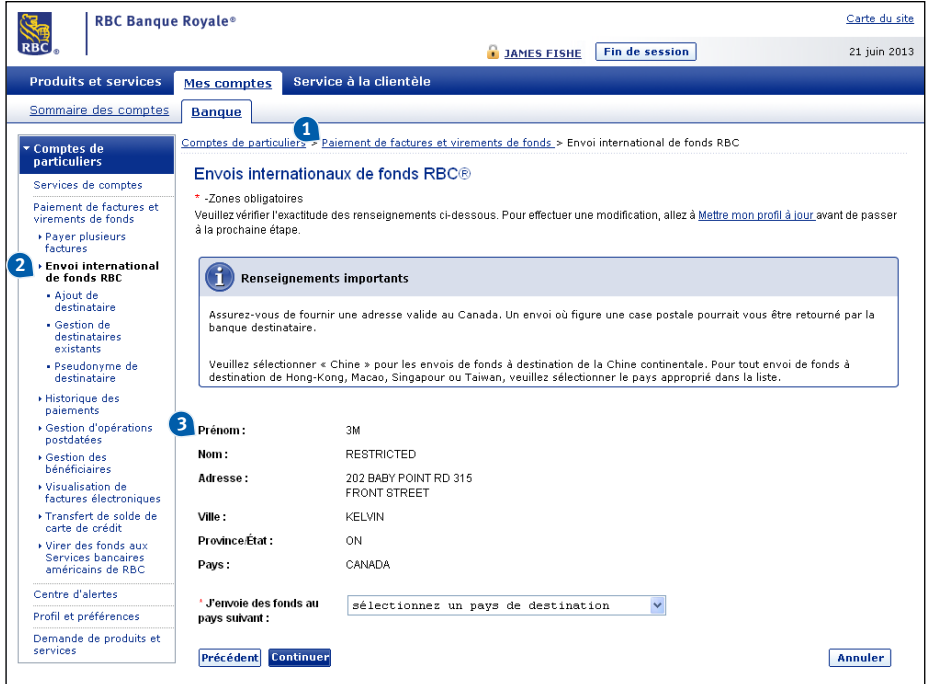

#### **Comment envoyer des fonds outre-mer**

- **1 3** À la case Paiements et virements rapides de la page Sommaire des comptes, sélectionnez « Payer des factures et virer des fonds ».
- **2** Sélectionnez « Envois internationaux de fonds RBC » dans le menu de gauche. Pour effectuer l'opération, vous devrez avoir sous la main les renseignements suivants :
	- Le code d'identification de la banque (CIB) attribué par SWIFT de la banque où vous déposez les fonds.
	- Le nom et l'adresse du destinataire (tels qu'ils figurent dans ses dossiers bancaires) et le numéro de compte bancaire, au besoin.
	- Le numéro de compte bancaire (dans certains pays, il s'agit du code IBAN et au Mexique, du numéro CLABE).

Vous pouvez obtenir de l'aide sur le service Envoi international de fonds RBC, en plus de 150 langues, en composant le 1 800 769-2555. Nous sommes là pour vous aider en tout temps.

Les écrans suivants vous demanderont de :

- Passer en revue les renseignements pour vous assurer qu'ils sont exacts et sélectionner le pays où vous envoyez des fonds.
- Sélectionner le compte, entrer le montant, entrer la devise et cliquer sur « Continuer ».
- Saisir le nom et l'adresse du destinataire, et passer en revue et confirmer votre opération.
- Sélectionner la banque destinataire et entrer le numéro de compte, au besoin.

### **Le saviez-vous ?**

En envoyant des fonds au moyen de Banque en direct, vous économisez. Les frais d'administration pour l'envoi de fonds au moyen des Envois internationaux de fonds RBC pour des montants allant jusqu'à 2 500 \$ CA par jour sont de 13,50 \$ par opération, alors que les frais de virement électronique en succursale sont d'environ 45  $\mathfrak{F}^s$ .

Pour la liste complète des caractéristiques et des services de RBC Banque en direct, visitez le site **www.rbcbanqueroyale.com/endirect**.

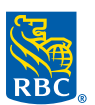

### **RBC Banque Royale**

<sup>1</sup> Le service RBC Banque en direct est offert par la Banque Royale du Canada.

- <sup>2</sup> Pour connaître la définition d'une opération autorisée et pour prendre connaissance de tous les détails relatifs aux protections et aux limites de la garantie de sécurité en ligne RBC Banque en direct, veuillez vous reporter à votre Convention d'accès électronique. Cette garantie est fournie par la Banque Royale du Canada pour son service Banque en direct.
- <sup>3</sup> Pour vous inscrire à Banque en direct, vous devez être un particulier titulaire d'une Carte-client RBC Banque Royale ou d'une carte Visa RBC Banque Royale.
- 4 Des frais d'opération pour les virements de fonds par l'entremise de Banque en direct peuvent s'appliquer selon votre forfait bancaire.
- <sup>5</sup> L'économie de 8 \$ correspond à la différence entre les frais de 10 \$ pour chaque chèque ou paiement préautorisé lorsque vous effectuez une demande d'opposition au paiement dans Banque en direct et les frais de 18 \$ imputés lorsque vous effectuez une opposition au paiement en succursale à l'aide d'un caissier.
- 6 Le service Envois internationaux de fonds RBC est offert par la Banque Royale du Canada.
- <sup>7</sup> La banque réceptrice et ses intermédiaires peuvent imposer d'autres frais. Maximum de 2 500 \$ CA par opération, par période de 24 heures. Le service Envois internationaux de fonds n'est pas disponible au Canada, aux États-Unis, à Porto Rico et dans les pays assujettis à des restrictions.
- 8 Calculé en fonction des frais de virement pour l'envoi d'un montant de 2 500 \$ CA en Australie ou en Afrique du Sud.

® / <sup>Mc</sup> Marque(s) de commerce de la Banque Royale du Canada. RBC et Banque Royale sont des marques déposées de la Banque Royale du Canada.

© Banque Royale du Canada, 2013.

‡ Toutes les autres marques de commerce appartiennent à leur propriétaire respectif. VPS80315 30171 (07/2013)